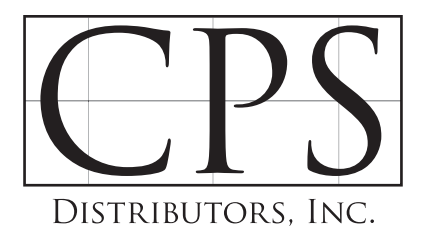

## Website Ordering Instructions

Online ordering is available for all CPS Marine Dealers. Below are a few simple steps to get you started.

- 1. Visit www.cpsdistributorsinc.com
- 2. In the upper right hand corner, Highlight the Marine Dealer Login Menu Tab

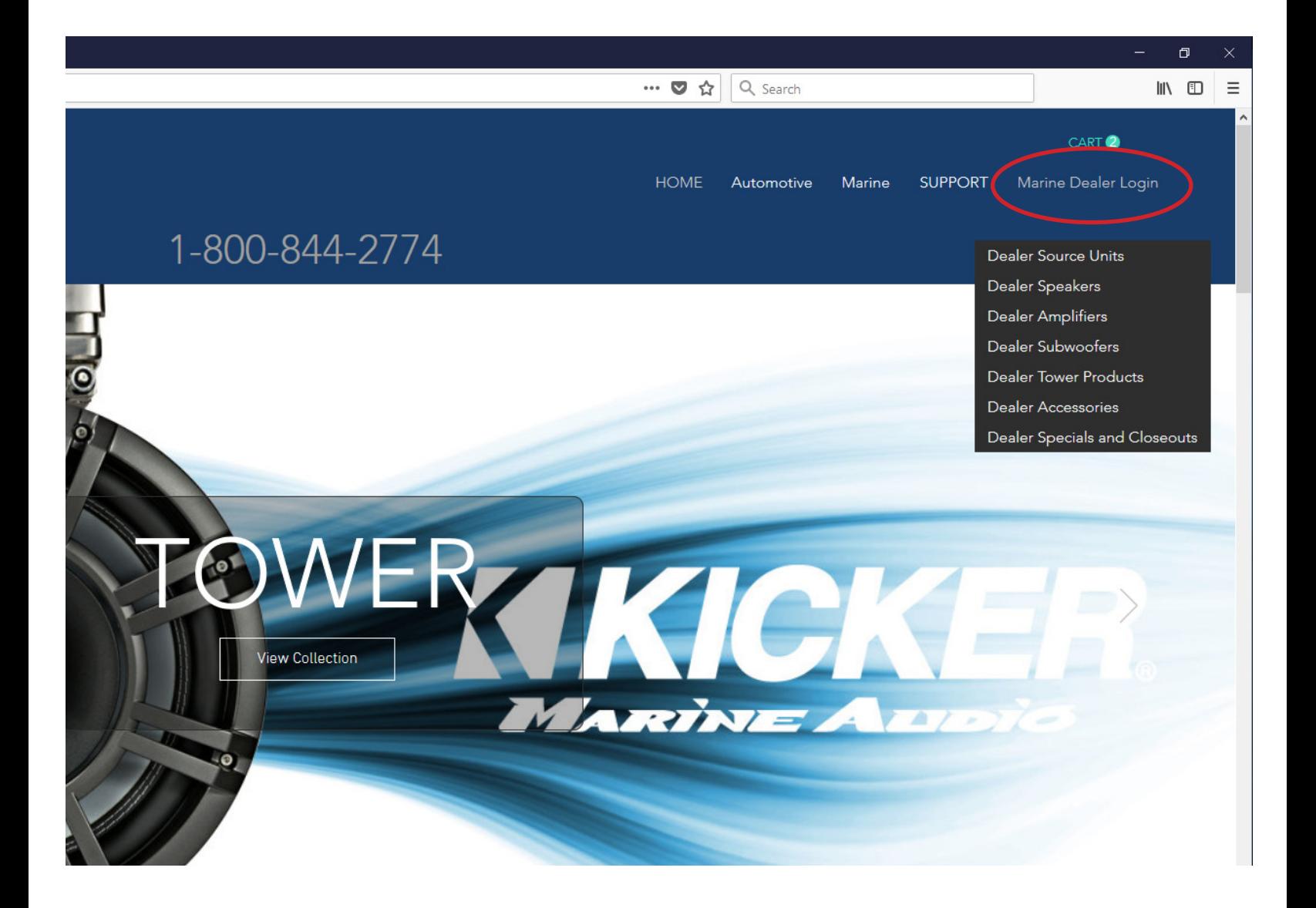

3. Select the category of products you want to order. For this example we will use Dealer Speakers

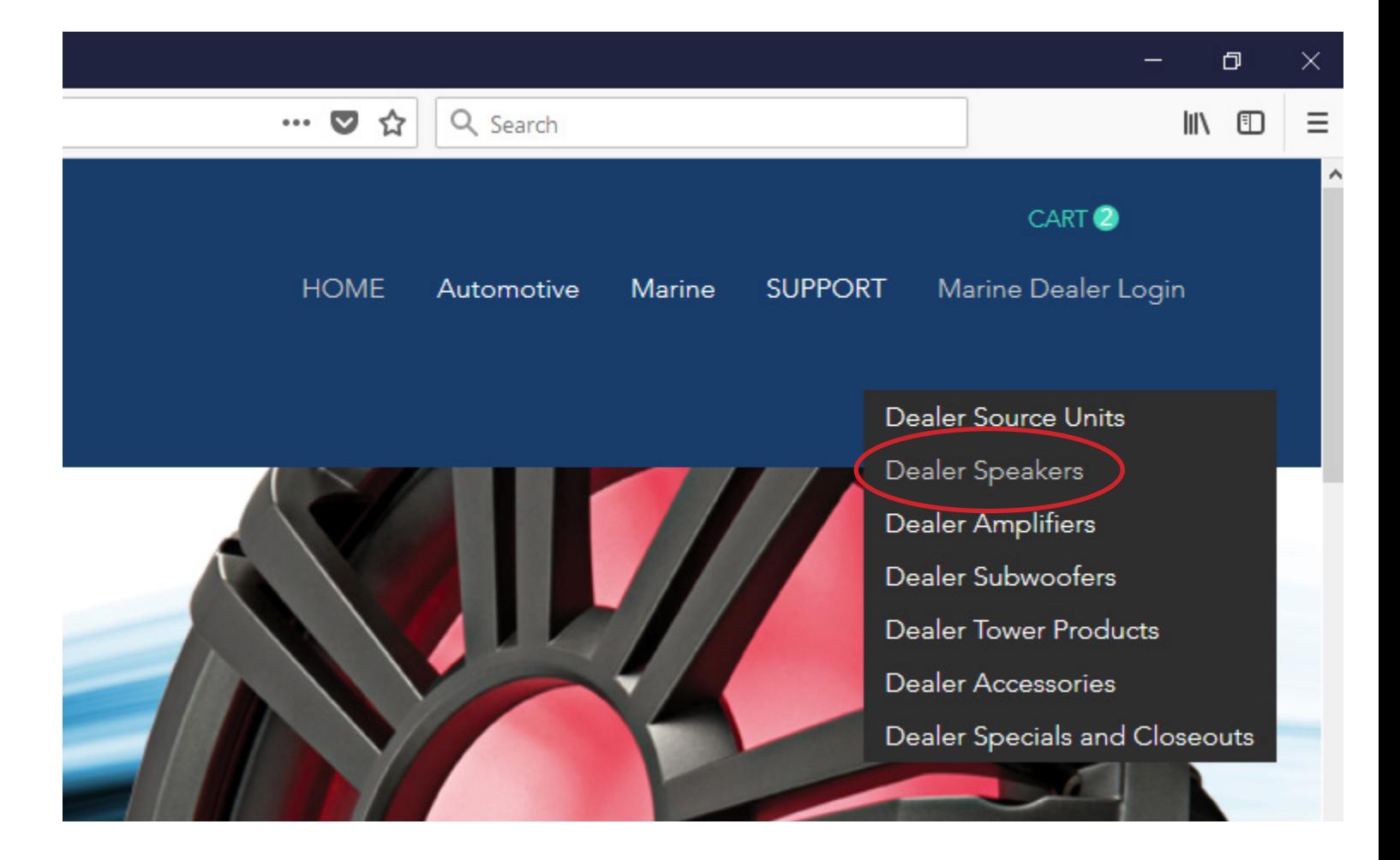

4. Enter your password. You can receive your password by calling 800-844- 2774 ext. 1232

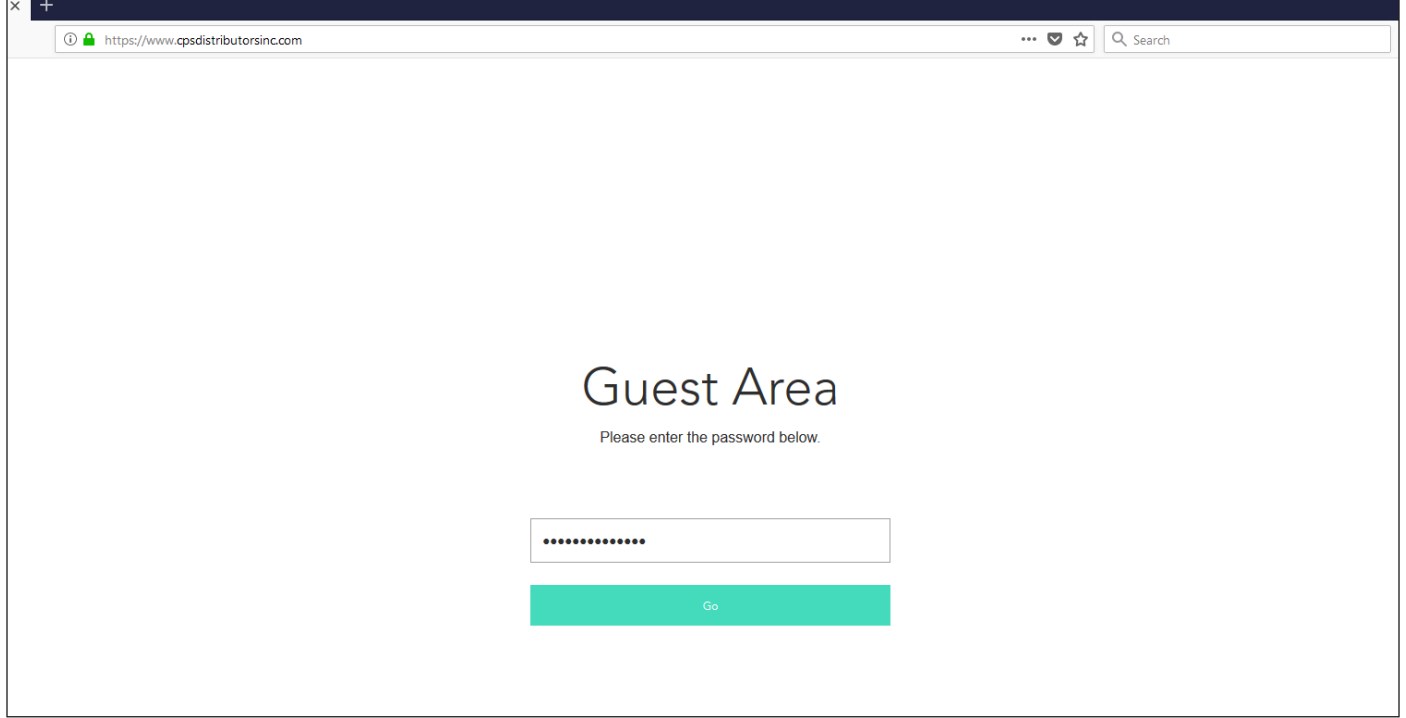

5. This is your product ordering page. Click on a product to view additional images, specifications, and/or add to your cart. Note\* this page states pricing is dealer cost.

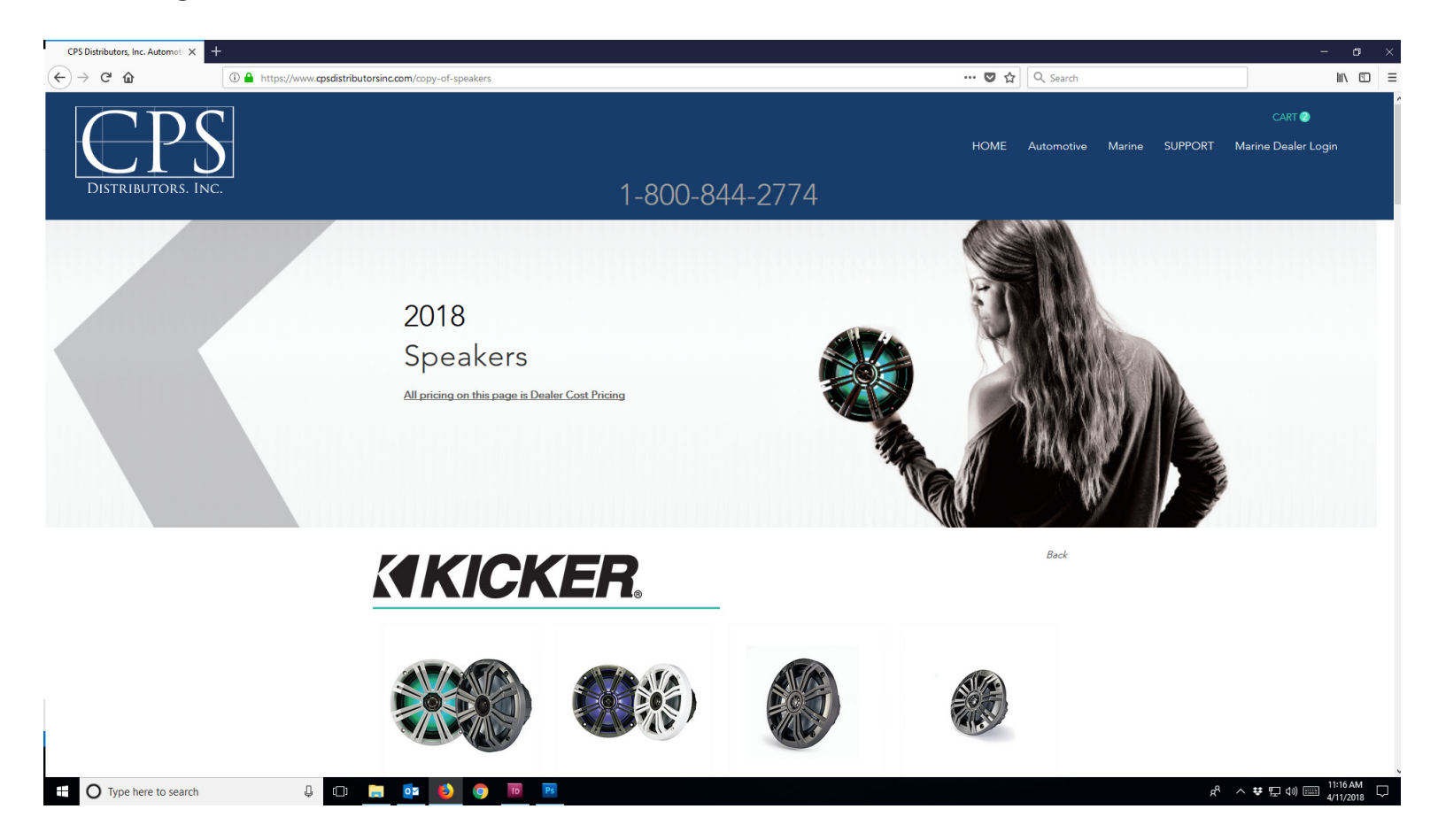

6. Repeat this process for additional products or to view additional categories. Note\* The password is the same for the entire site.

7. Once all of your products have been added to your cart, click View Cart to checkout and follow the simple instructions.

8. All products at your pricing will have the word **Dealer** after the sku. If you have accidentally ordered any products from the MSRP side of the site we will automatically adjust your pricing to the correct dealer prices.

If you have any questions or difficulities, please contact us and we will be happy to assist you further. Additionally, we are happy to take your order by phone or email also.